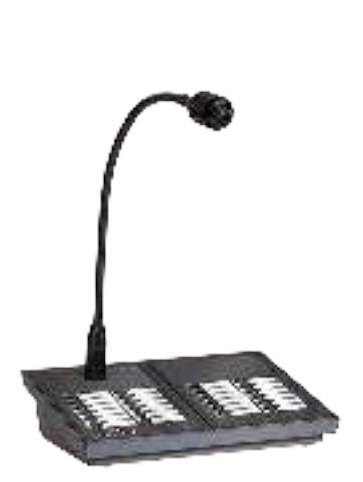

CE

# IPG12, IPG24

Bases de micrófono

Manual de instalación y programación.

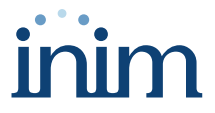

## **Tabla de contenido**

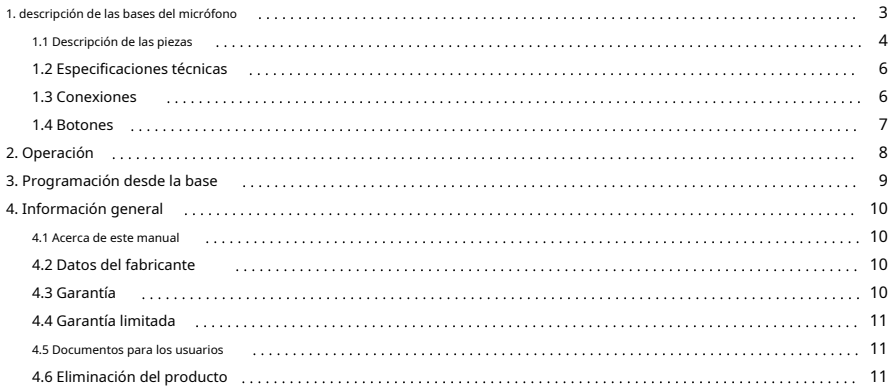

## <span id="page-2-0"></span>**1. descripción de las bases del micrófono**

Según el modelo, las bases microfónicas de Inim Electronics Srl se pueden utilizar para anuncios de voz en sistemas de megafonía (sistemas de megafonía).

Están equipados con un botón de apertura de audio con desacoplamiento al soltar y un botón de apertura de audio con estado de espera hasta la siguiente pulsación.

Están equipados con botones configurables para seleccionar zonas o fuentes de sonido.

También tienen una función <speech filter= que se puede habilitar durante la configuración.

**IPG12**

Base microfónica para anuncios de megafonía equipada con 12 pulsadores configurables.

#### **IPG24**

Base microfónica para anuncios de megafonía equipada con 24 botones configurables.

## <span id="page-3-0"></span>**1.1 Descripción de las piezas**

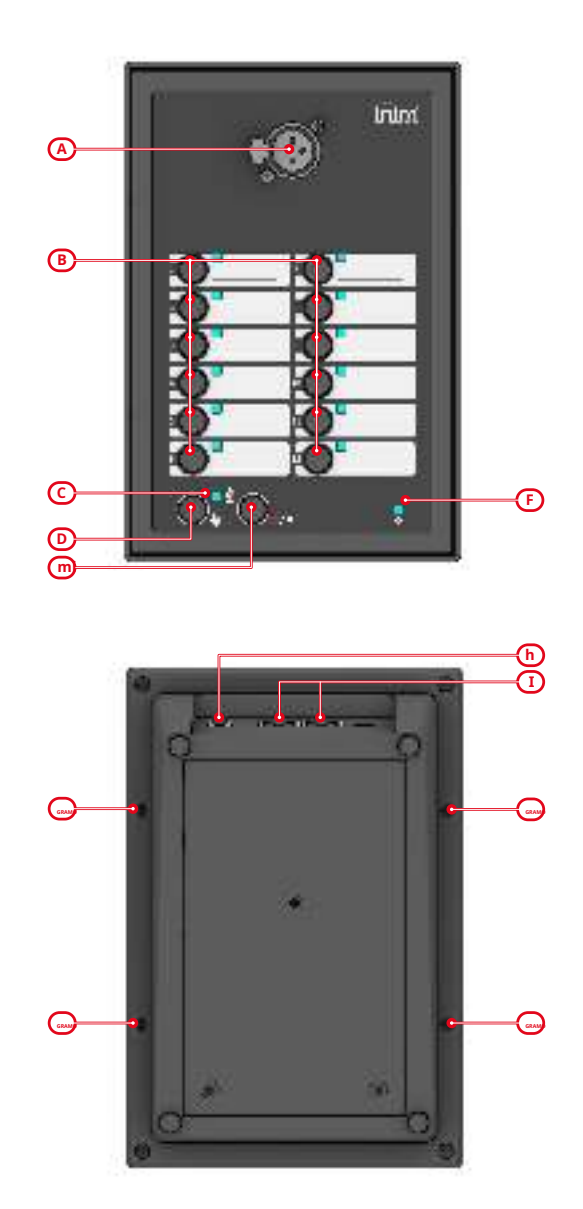

# <u>iñim</u>

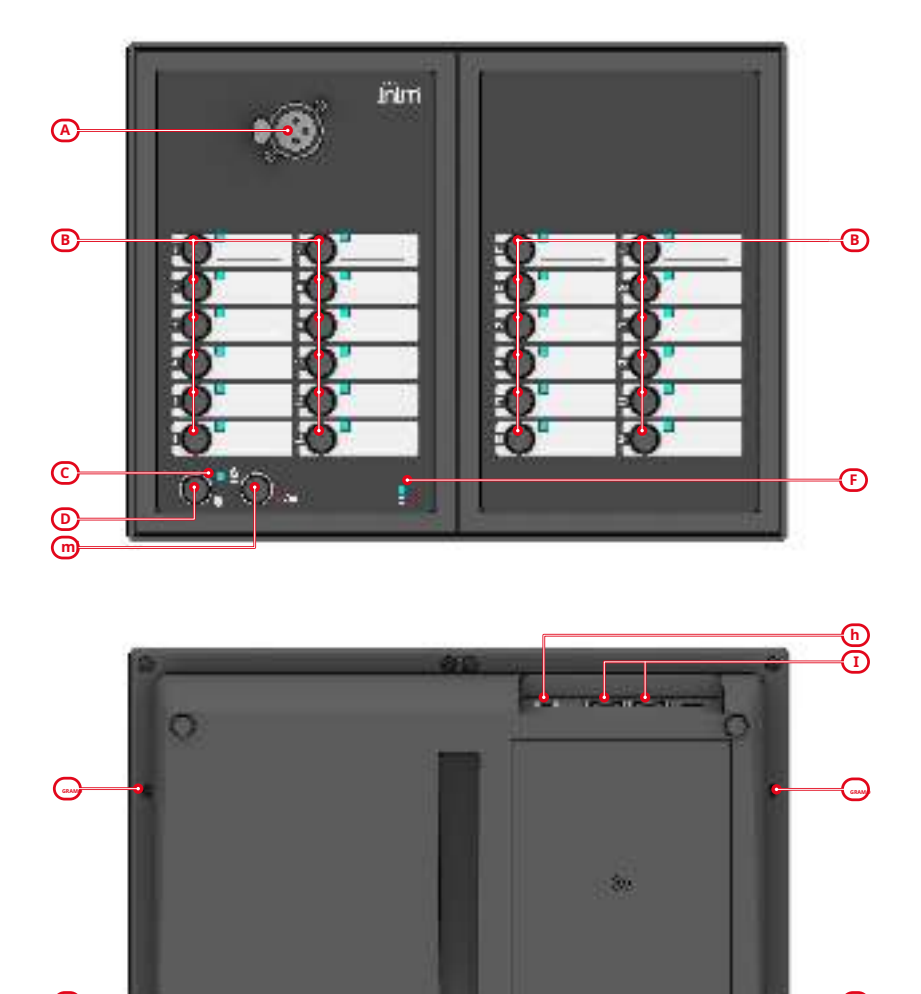

GRAMO **GRAM**O **GRAM**O **GRAM**O **GRAM**O **GRAMO GRAMO ASSOCIATION OF THE CONSUMPTION OF THE CONSUMPTION OF THE CONSUMPTION OF THE CONSUMPTION OF THE CONSUMPTION OF THE CONSUMPTION OF THE CONSUMPTION OF THE CONSUMPTION OF TH** 

 $\overline{\mathcal{U}}$ 

A.

a

<span id="page-4-0"></span>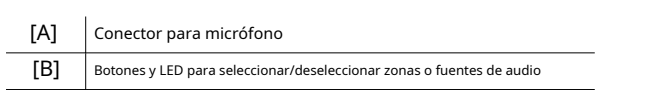

ο

## **PREVIOIA**

<span id="page-5-3"></span><span id="page-5-2"></span>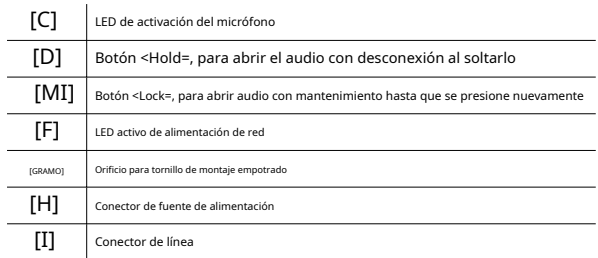

## <span id="page-5-0"></span>**1.2 Especificaciones técnicas**

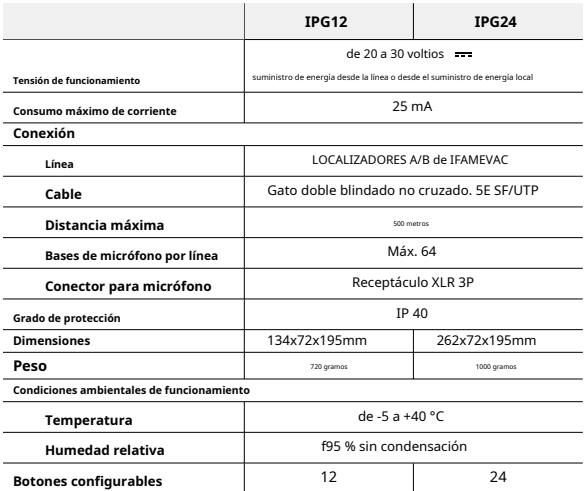

## <span id="page-5-1"></span>**1.3 Conexiones**

#### **Micrófono**

La conexión con el micrófono se realiza mediante un conector XLR de 3 polos en el que insertar un micrófono de cuello de cisne o un micrófono PTT.

**Panel de control**

También tienen una función <speech filter= que se puede habilitar durante la configuración.

Las bases deben conectarse al módulo matriz de audio IFAMEVAC de la central Previdia mediante cat. Cable 5E SF/UTP en las dos líneas distintas (líneas A/B PAGER).

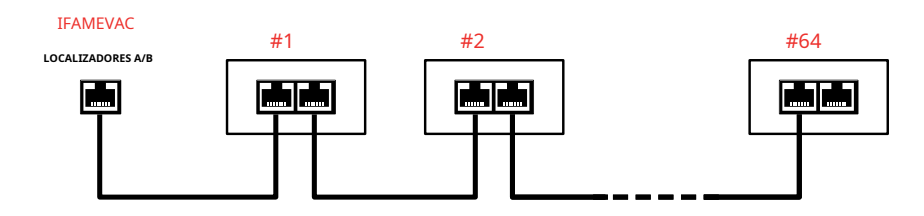

También reciben alimentación de estas líneas, que también pueden ser alimentadas por una fuente de alimentación externa opcional de 24V (se recomienda IPS24024DT, de Inim Electronics).

## <span id="page-6-0"></span>**1.4 Botones**

Además del micrófono, las bases del micrófono proporcionan al usuario botones para operar el micrófono y para interactuar con las partes del sistema de emergencia configurado de acuerdo con la configuración.

**Botones de inicio de audio**

#### [Descripción de piezas, \[D](#page-5-2)]yD[escripción de piezas, \[E\]](#page-5-3)

Botones de activación del micrófono y reproducción del mensaje de voz pronunciado en el mismo o del mensaje seleccionado mediante alguno de los botones configurables.

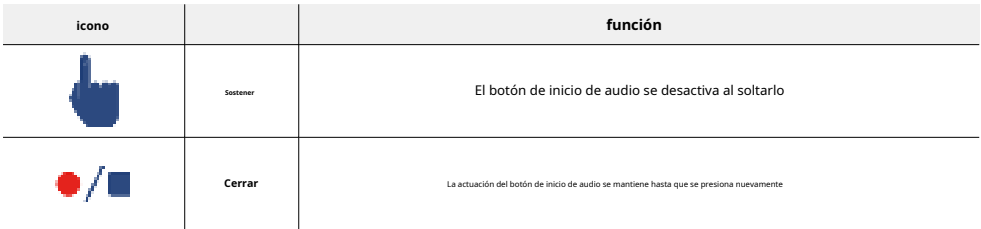

Si se utiliza el micrófono y no se ha seleccionado ninguna fuente externa, una vez que se presiona uno de los dos botones de audio abiertos, se iluminará el LED de activación del micrófono.

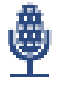

#### **Botones configurables**

[Descripción de las piezas, \[B\]](#page-4-0)

Botones que, mediante una programación adecuada, permiten seleccionar un grupo de zonas de audio asociadas al botón. Después de la selección, el LED correspondiente se enciende y, presionando los botones de audio abiertos, los mensajes se reproducirán en estas zonas.

Como alternativa a las zonas, estos botones se pueden asociar a mensajes de voz pregrabados o fuentes de sonido. Después de la selección, el LED correspondiente se enciende y, presionando los botones de audio abiertos, los mensajes se reproducirán en todo el sistema.

## <span id="page-7-0"></span>**2. Operación**

#### **Reproducción de micrófono**

- 1. Seleccione las zonas de audio en las que se reproducirá el mensaje de voz mediante los botones asociados ( [Descripción de las piezas, \[B\]](#page-4-0)).
- 2. Presione el botón abrir audio.

Presione el botón <Hold=  $\frac{1}{s}$  si desea mantenerlo presionado hasta que finalice la reproducción.

Presione el botón <Bloquear=  $\blacksquare$ .  $\blacksquare$  si desea detener la reproducción presionando el botón nuevamente.

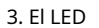

**Sa** se iluminará.

Si el LED se ilumina fijo, puede utilizar el micrófono.

Si el LED parpadea, el micrófono de otra base de micrófono con mayor prioridad que la que está en uso está en funcionamiento. En tales casos, el micrófono en uso se desactiva.

- 4. Diga el mensaje por el micrófono.
- 5. Detenga la reproducción soltando el

**de o pulsando el botón. botón.** 

Las selecciones realizadas serán canceladas.

**Reproducción desde una fuente de sonido**

- 1. Seleccione las zonas de audio en las que se reproducirá el mensaje de voz mediante los botones asociados ( [Descripción de las piezas, \[B\]](#page-4-0)).
- 2. Seleccione la fuente de sonido (mensaje pregrabado o fuente de audio externa, según la programación) mediante el botón asociado ([Descripción de las p](#page-4-0)iezas, [B]).
- 3. Presione el botón abrir audio.

Presione el botón <Hold=  $\frac{1}{s}$  si desea mantenerlo presionado hasta que finalice la reproducción.

Presione el botón <Bloquear= ¬ ¯ ¬ si desea detener la reproducción presionando el botón nuevamente.

- 4. Se inicia la reproducción del mensaje o fuente seleccionada.
- 5. Detenga la reproducción soltando el **o** pulsando el botón.

Las selecciones realizadas serán canceladas.

## <span id="page-8-0"></span>**3. Programación desde la base**

La programación desde la base implica configurar la dirección de la base, que es utilizada por el panel de control para identificar la base en la línea desde el panel de control.

Esta programación es posible mediante los LED y botones de la propia base.

#### **Entrada a la programación**

- 1. Desconecte la alimentación y luego vuelva a conectarla a la base.
- 2. Durante los primeros 10 segundos después de volver a conectar la fuente de alimentación, mantenga presionado el botón configurable <1= durante varios segundos (Descr[ipción de las piezas, \[B\]](#page-4-0)).
- 3. El ingreso a la programación se señala mediante el parpadeo rápido del LED de encendido verde.

**Programación de direcciones**

- 4. La base mostrará la dirección actual.
	- yo El LED relativo al botón <**1**= muestra el valor de las decenas de la dirección mediante el número de parpadeos rápidos consecutivos.
- yo El LED relativo al botón <**2**= muestra el valor de la unidad de la dirección mediante el número de parpadeos rápidos consecutivos.

5. Configure la nueva dirección usando los botones <**1**= y <**2**=.

- yo Cada vez que se presiona el botón <**1**= agregará diez al valor de la dirección.
- Cada vez que se presiona el botón <2= agregará uno al valor de la dirección.

#### **Nota**

La dirección de la base debe ser un número entre 1 y 64.

6. Presione el botón <Bloquear=

 $\bullet$   $\cdot$   $\blacksquare$  para guardar la dirección.

7. La base está en modo de funcionamiento normal.

## <span id="page-9-0"></span>**4. Información general**

#### <span id="page-9-1"></span>**4.1 Acerca de este manual**

**Código manual:**DCMIINE0IPG

#### **Revisión:**100

**Derechos de autor:**La información contenida en este documento es propiedad exclusiva de Inim Electronics Srl. No se permite la copia, reimpresión o modificación de este documento, total o parcialmente, sin la autorización previa por escrito de Inim Electronics Srl. Reservados todos los derechos.

## <span id="page-9-2"></span>**4.2 Datos del fabricante**

**Fabricante:**Electrónica Inim Srl **Planta de producción:** Centobuchi, via Dei Lavoratori 10 63076 Monteprandone (AP), Italia **Tel.:**+39 0735 705007 **Fax:**+ 39 0735 734912 **Correo electrónico**info@inim.biz **Web:**www.inim.biz

Las personas autorizadas por el fabricante para reparar o sustituir las piezas de este sistema tienen autorización para trabajar únicamente en dispositivos comercializados bajo la marca Inim Electronics.

## <span id="page-9-3"></span>**4.3 Garantía**

Inim Electrónica Srl. (Vendedor, Nuestro, Nosotros) garantiza al comprador original que este producto estará libre de defectos en materiales y mano de obra en condiciones de uso normal durante un período de 24 meses.

Como Inim Electronics no instala este producto directamente, y debido a la posibilidad de que pueda usarse con otros equipos no aprobados por nosotros, Inim Electronics no garantiza contra la pérdida de calidad, degradación del rendimiento de este producto o daños reales que resulten de el uso de productos, piezas u otros artículos reemplazables (como consumibles) que no están fabricados ni recomendados por Inim Electronics. La obligación y responsabilidad del Vendedor bajo esta garantía se limita expresamente a reparar o reemplazar, a elección del Vendedor, cualquier producto que no cumpla con las especificaciones. En ningún caso Inim Electronics será responsable ante el comprador o cualquier otra persona por cualquier pérdida o daño, ya sea directo o indirecto, consecuente o incidental, incluidos, entre otros, cualquier daño por lucro cesante, bienes robados,

Esta garantía se aplica únicamente a defectos en piezas y mano de obra relacionados con el uso normal. No cubre daños derivados de mantenimiento inadecuado o negligencia, daños causados por incendio, inundación, viento o rayo, vandalismo, desgaste natural.

Inim Electronics Srl podrá, a su elección, reparar o reemplazar cualquier producto defectuoso. El uso inadecuado, es decir, el uso para fines distintos a los mencionados en este manual, anulará la garantía. Comuníquese con nuestro distribuidor autorizado o visite nuestro sitio web para obtener más información sobre esta garantía.

## <span id="page-10-0"></span>**4.4 Garantía limitada**

Inim Electronics Srl no será responsable ante el comprador ni ante ninguna otra persona por los daños derivados del almacenamiento, manipulación o uso inadecuado de este producto.

La instalación de este Producto debe ser realizada por personas calificadas designadas por Inim Electronics. La instalación de este Producto debe realizarse de acuerdo con Nuestras instrucciones en el manual del producto.

### <span id="page-10-1"></span>**4.5 Documentos para los usuarios**

Las Declaraciones de Prestaciones, Declaraciones de Conformidad y Certificados relativos a los productos Inim Electronics Srl pueden descargarse gratuitamente desde la dirección web www.inim.biz, accediendo al Acceso Ampliado y luego seleccionando "Certificaciones" o solicitándose a la dirección de correo electrónico info@inim.biz o solicitada por correo ordinario a la dirección que figura en este documento.

Los manuales se pueden descargar de forma gratuita desde la dirección web www.inim.biz, accediendo al área reservada, tras iniciar sesión, y luego a la sección de cada producto.

## <span id="page-10-2"></span>**4.6 Eliminación del producto**

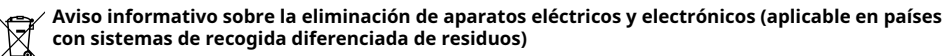

El símbolo del contenedor tachado en el equipo o en su embalaje indica que el producto debe eliminarse correctamente al final de su vida útil y nunca debe eliminarse junto con los residuos domésticos generales. El usuario, por tanto, deberá llevar el equipo que haya llegado al final de su vida útil al sitio de equipamiento cívico adecuado y destinado a la recogida diferenciada de residuos eléctricos y electrónicos. Como alternativa a la gestión autónoma de residuos eléctricos y electrónicos, al adquirir equipos nuevos del mismo tipo, puede entregar el equipo que desea eliminar a un distribuidor. También tiene derecho a transportar para su eliminación pequeños productos de residuos electrónicos con dimensiones inferiores a 25 cm a locales de puntos de venta de electrónica con una superficie de venta de al menos 400 m2. de forma gratuita y sin obligación de compra. Una adecuada recogida diferenciada de los residuos para el posterior reciclaje de los equipos desechados, su tratamiento y su eliminación compatible con el medio ambiente ayuda a evitar posibles efectos negativos sobre el medio ambiente y la salud y favorece la reutilización y/o el reciclaje de los materiales con los que está fabricado.

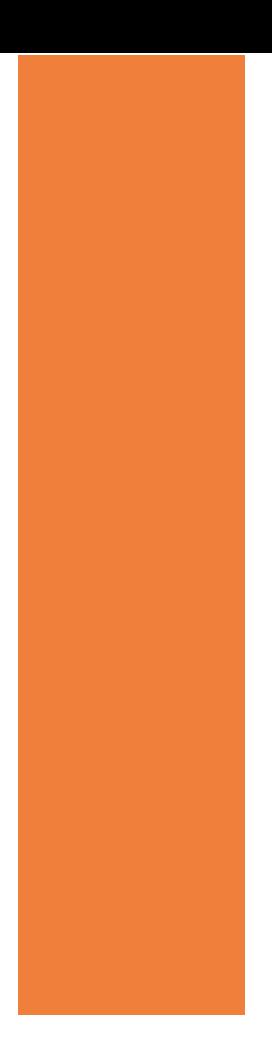

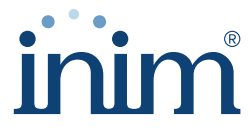

**Evolving Security** 

#### **Electrónica Inim Srl**

Via dei Lavoratori 10, loc. Centobuchi 63076 Monteprandone (AP) ITALIA Telf. +39 0735 705007 \_Fax +39 0735 704912

info@inim.biz \_**www.inim.biz**

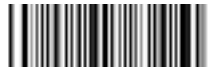

DCMIINE0IPG-100-20221010